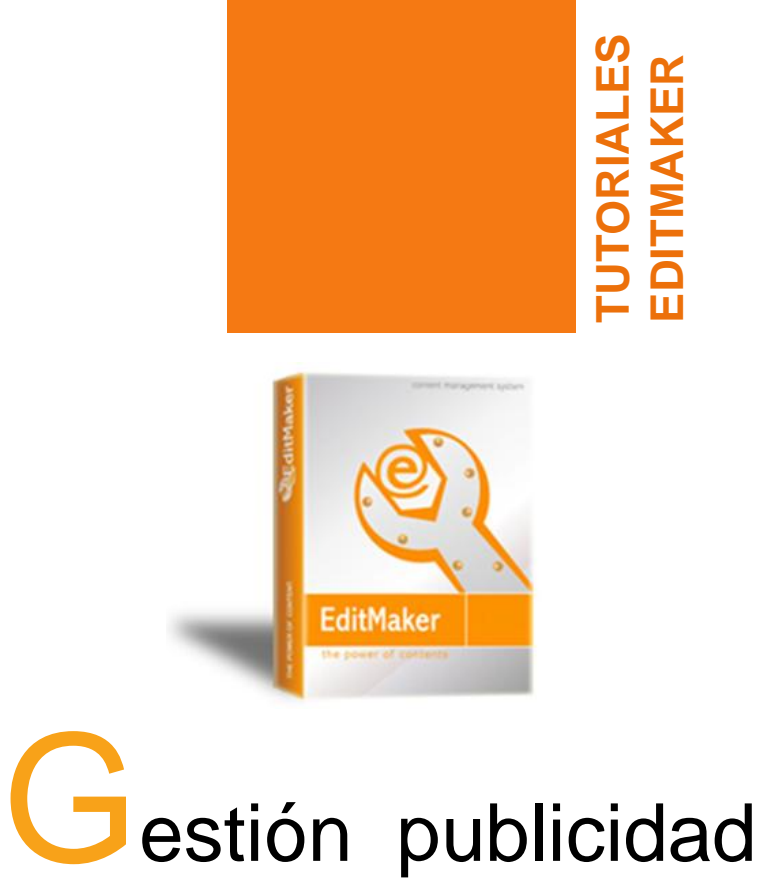

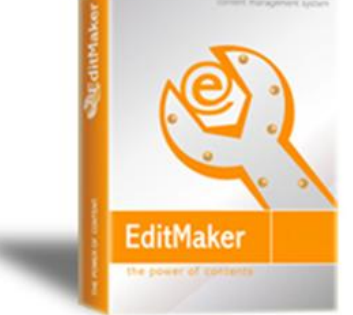

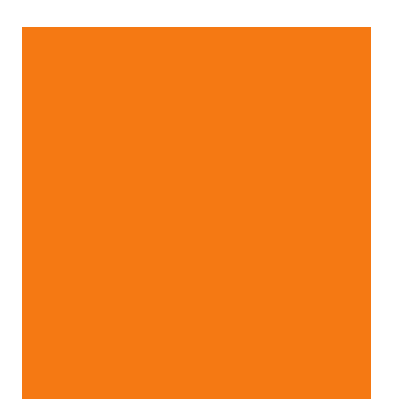

# **Crear una publicidad**

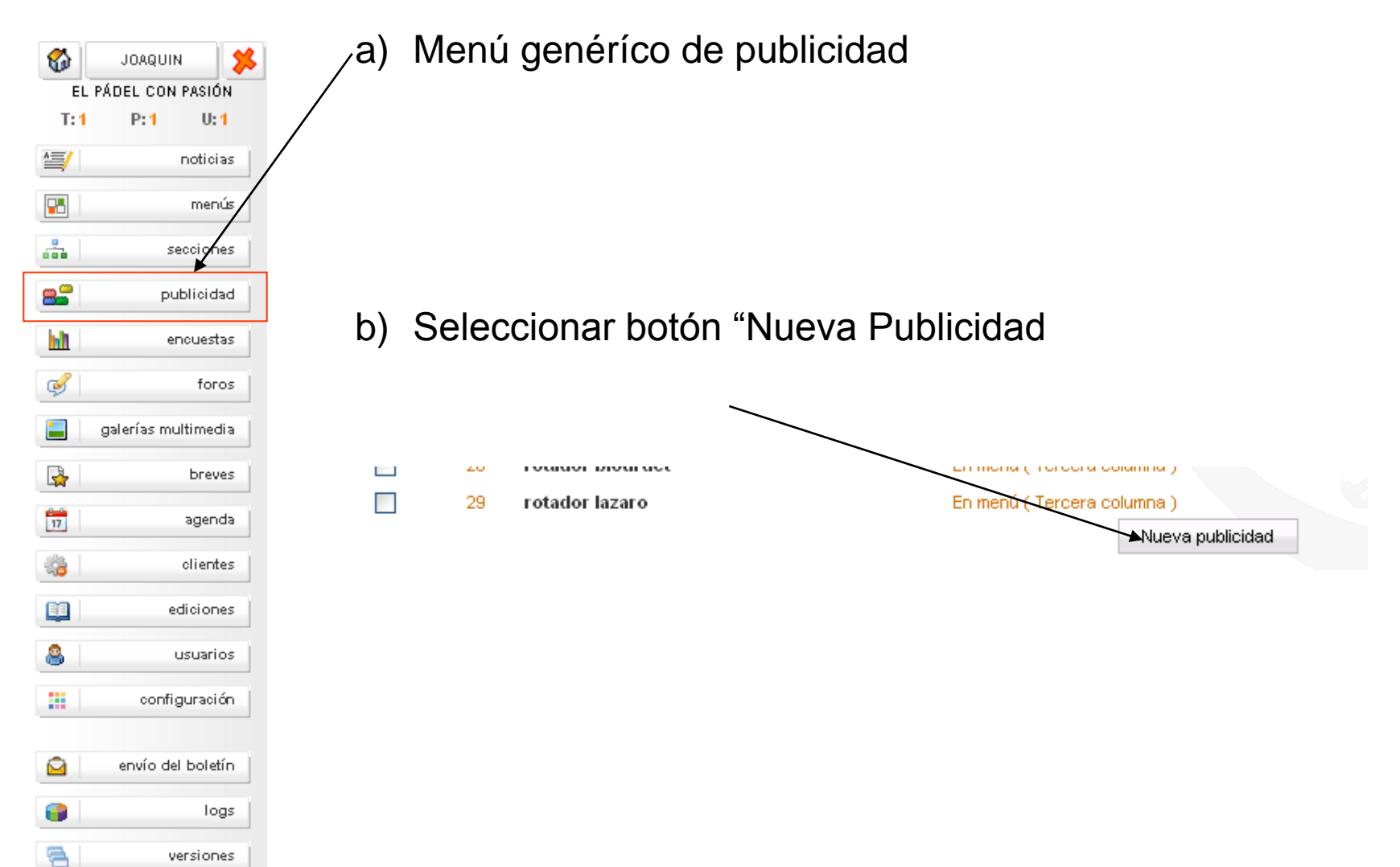

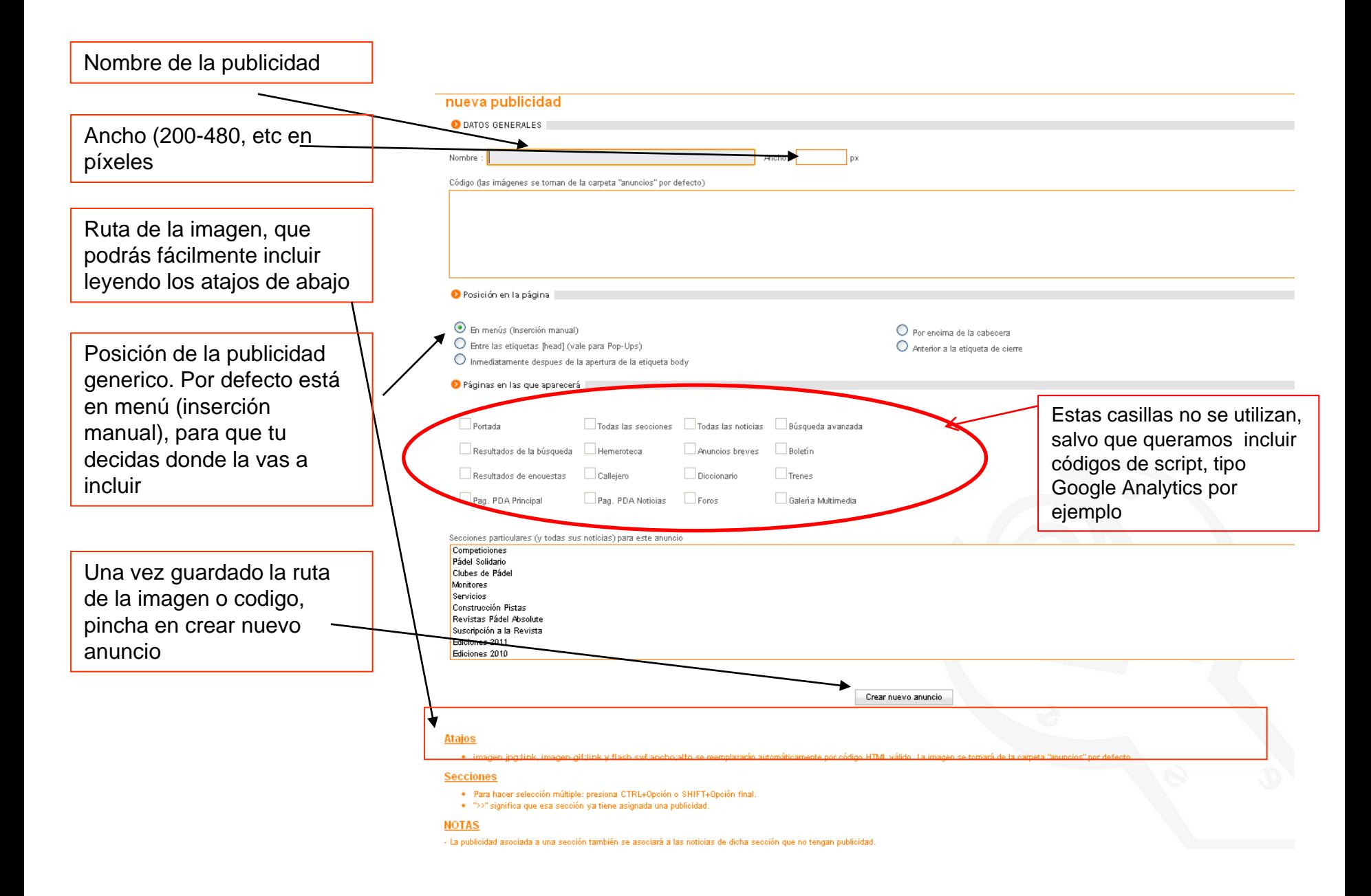

## Un ejemplo de ruta de imagen ( o código) es:

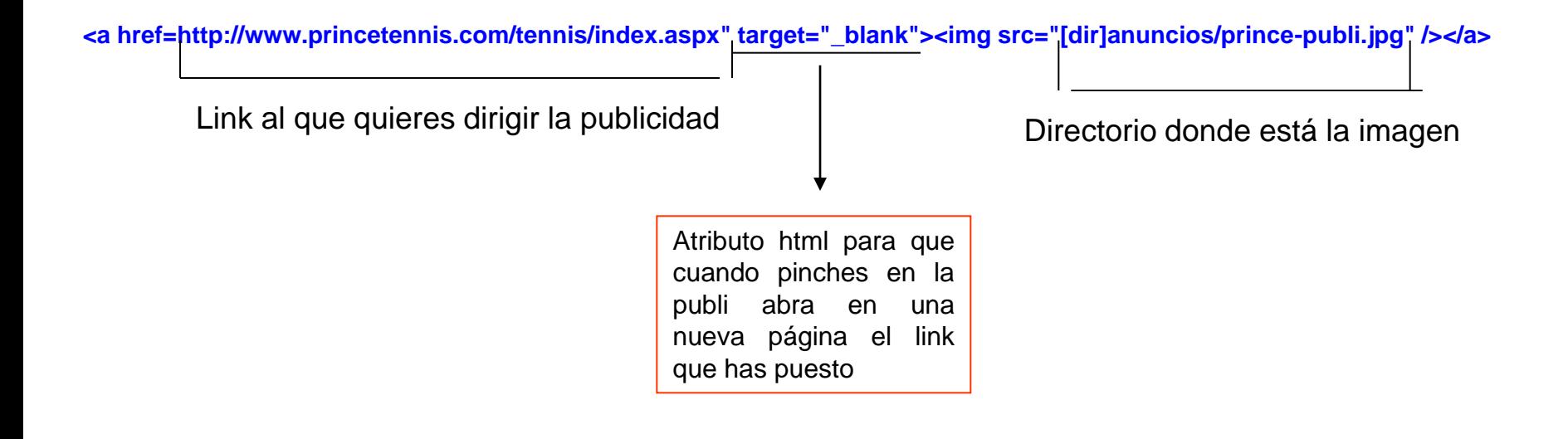

#### **Poner una publicidad en uno de los menús de**  20 Ū. SOBRE CABI **la página** Û  $14$ bajo cabecer 1.- Seleccionamos un menú 19 Ū. SUB DIRECT para abrirlo (pincha en el nombre)15 **VERTICAL iz** Ū. 18 Ū. **TERCERA** añadir elemento 16 Ũ VERTICAL de nuevo menú:  $O$  Titulo  $\bigcirc$  Opción común -- Sección --× 2.-añadimos desde aquí todos la Publicidad que -- Encuestas -- $\overline{\mathbf{v}}$ queramos, selecdcionando de la pestaña -- Forosv desplegable -- Publicidad ---- Galerías v 3.- Le asignamos un número de posición en el menú -- Predefinidos -- V Mostrar ID Orden Texto **Enlace** Imagen (de 'imagenes/') Abrir en esta u otra ventana  $\bigcirc$  En esta  $\bigcirc$  En otra añadir al menú.

### **Poner una publicidad en zona de noticias (como una noticia más)**

1971 PH =  $U_i$ 雪 noticias 雷 menús. 矗 secciones 88 publicidad hÌ encuestas  $\mathbb{R}$  $fors =$ 

a) Menú genéríco de noticias

nueva

en esta edición

en otra edición.

en el boletín

b) Selección de la opción "nueva"

c) Al abrir pantalla de noticia seguir intrucciones:

1.- Escribir el código en la entradilla y tras seleccionar en que parte de la portada o sección va a ir y la sección (normalmente en publicidad) y firma de autor, deberías desmarcar las opciones que hay justo debajo del botón de guardar

Controles HTML  $\mathbb{R} \times \mathbb{Z}$  or  $\mathbb{Z}$  (p)  $\mathbb{Z}$  (b)  $\mathbb{Z}$  (b)  $\mathbb{Z}$  (b)  $\mathbb{Z}$  (d)  $\mathbb{Z}$  (d)  $\mathbb{Z}$  (d)  $\mathbb{Z}$ 

Y debe quedar así

Una vez desmarcado, le das a guardar.

El código a incluir para meter entre noticias es:

**En la entradilla: <center><a href=http://www.metrovalencia.com><img src=anuncios/banner\_metro.gif></a></center>**

Los datos que tienes que cambiar son los que van en rojo, el primero es a donde quieres que enlace, y el segundo la ruta de la imagen.

**ES OBLIGADO SUBIR EL BANER A LA CARPETA ANUNCIOS DEL FTP HABILITADO PARA ELLO. (Editmaker-Gestor de Publicidad- Zona superior buscar imagen- zona superior derecha, subirla a carpeta anuncios- (aparece un desplegable)**

### **ABRIR UN ENLACE EN OTRA VENTANA (WWW, EMAIL, GALERÍA DE IMÁGENES…)**

**El código para meter un link de una palabra o frase en una noticia es:**

#### **<a href=http://www.cibeles.net target=\_blank> TEXTO QUE APARECE </a>**

**(Este código puede ir en cualquier parte de la noticia, entradilla o desarrollo, incluso titular, antetitulo o subtitulo (estos últimos con limitación de 255 caracteres). Permite vincular el texto a noticias, otras secciones, páginas webs, galerias, encuestas, foros, etc…al ser pulsado dicho texto.**

#### **DESCARGAR UN ARCHIVO**

#### **<a href=pdf/archivo.pdf target=\_blank> TEXTO QUE APARECE </a>**

(este es para que abra un fichero, por ejemplo un pdf que hayáis subido previamente a la carpeta PDF del servidor. El nombre no debe contener caracteres especiales, ni espacios, ni mayúsculas)

#### **SI EL LINK QUIERES QUE VAYA A OTRA NOTICIA, entonces quedaría asi**:

#### **<a href=/noticia.asp?ref=80 target=\_blank> TEXTO QUE APARECE </a>**

(SÓLO HABRÍA QUE SUSTITUIR EL Nº DE NOTICIA, EN ESTE CASO, 80, POR EL Nº DE NOTICIA NUEVO)

**. \_blank es para que te lo abra en otra ventana, y \_self para que te lo abra en la misma**

- **. Todo tiene que ir sin comillas.**
- **. El "texto que aparece", podría ser por ejemplo: "descargar pdf" "Ir a noticia relacionada" "abrir galería de este tema", etc… es lo que verá el lector.**
- **. Si quieres que el texto del link esté en negrita, pon: <strong>TEXTO</strong>**

### **CÓDIGOS TRUCO PARA VINCULAR GALERÍAS, SECCIONES, ENCUESTAS, ETC….**

**Para crear un enlace en el texto de la noticia (o entradilla, o desarrollo, o subtítulo)**

**<a class=enlace style=font-size:100% href=http://www.tu\_dominio.com/galeria**multimedia/?g=193><b>TEXTO QUE APARECE</b></a>

**193 :** Túmero de la galería a la que queremos enlazar **tu\_dominio.com :** Escribimos nuestro dominio **TEXTO QUE APARECE :** Texto que se va visualizar

#### **Para crear un enlace en el texto de la noticia hacia una sección**

**<img src=http://www.TUDOMINIO.COM/fotos/ico\_flecha.jpg> TEXTO QUE APARECE <a class=enlace style=font-size:100% href=http://www.TUDOMINIO.COM/seccion.asp?ref=52><b>TEXTO QUE APARECE</b></a>**

#### **Para crear un enlace en el texto de la noticia hacia una encuesta**

**<a class=enlace style=font-size:100%**  href=http://www.TUDOMINIO.COM/encuestas/encuesta.asp?id=25><br/>b>lr a votar a una **encuesta (TEXTO QUE QUIERES QUE APAREZCA)</b></a>**

**Para enlazar a una galeria multimedia pulsando en una foto**

**<a target=blank href=http://www.TUDOMINIO.COM/galeria-multimedia/?g=176><img src=http://WWW.TUDOMINIO.COM/imagenes videoalcaidesa.jpg></a>**

La foto habrá que subirla a la carpeta "imágenes" del FTP